# Integration Testing PHP Applications

OSCON 2008 Mike Naberezny

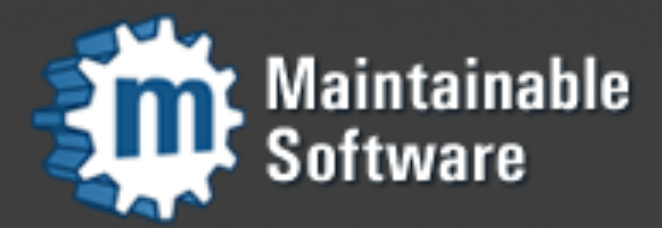

http://maintainable.com

#### About Me

- <http://mikenaberezny.com>
- <http://maintainable.com>
- [http://ohloh.net/accounts/mnaberez](http://www.ohloh.net/accounts/mnaberez)

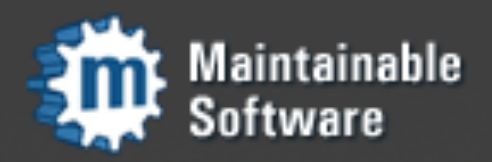

#### Later Today

#### • Supervisor as a Platform (UNIX Process Control System in Python)

• Room D138 at 4:30pm

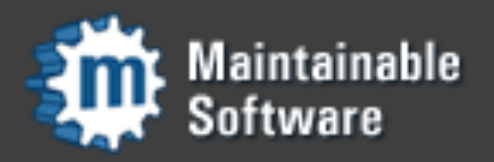

#### About You

- Web application developer, using PHP
- Already writing unit tests
- **Ready for the next level**

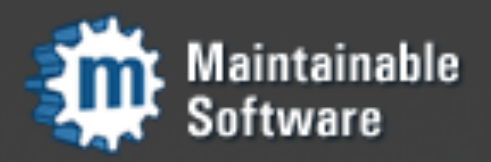

### Integration Tests

- Testing the application or its components on a higher level than unit tests
- Overlap with functional, acceptance tests. Don't get hung up on terminology.
- Making HTTP Requests (real or fake) to the application and testing the responses

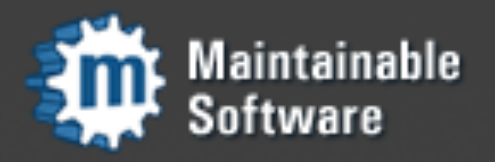

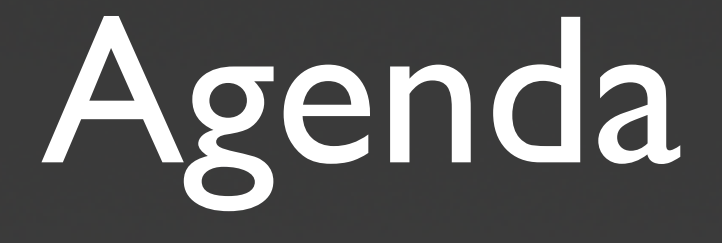

- **Markup and Testability**
- CSS Selector Basics
- PHPUnit SeleniumTestCase
- Roll Your Own
- Extras
- Q & A

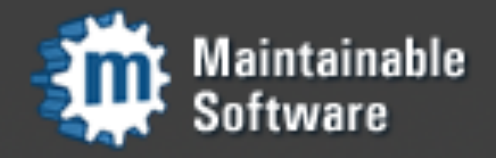

#### Markup and Testability

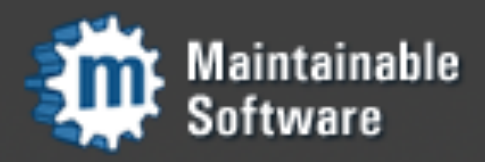

### Testability

- Unit testing can be very difficult if the application does not cleanly separate concerns
- Tests that look at response HTML are more forgiving about the underlying implementation
- Separating concerns on both the server side and the client side greatly enhances testability and maintainability

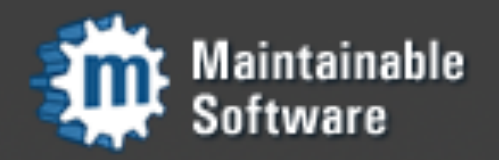

#### Yesterday's Application

- Big files, all mixed up
	- **PHP and SQL**
	- HTML with <FONT> tags
	- JavaScript
- Unit testing next to impossible
- Integration testing possible, probably not fun

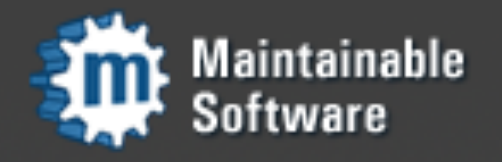

# Today's Application

- Small, well-separated files
	- PHP projects became more organized
	- Basic object orientation greatly helped
	- Templating systems separated application logic from presentation logic
- Unit testing possible, Maintenance easier
- Hopefully you are here already

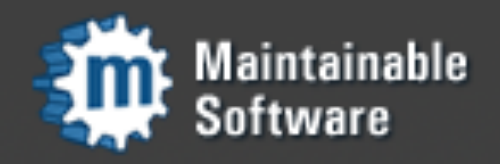

### Application Developer

• Server-side technologies you need to know:

- PHP, Basic OOP, Basic Testing
- Relational Databases
- HTTP and Best Practices
- Separation of Concerns

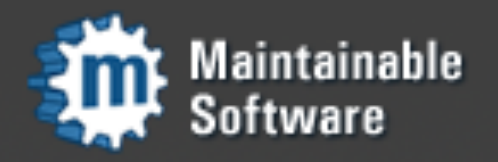

### Application Developer

• Client-side techniques you need to know:

- XHTML and CSS
- DOM
- JavaScript, JSON, XML
- Separation of Concerns

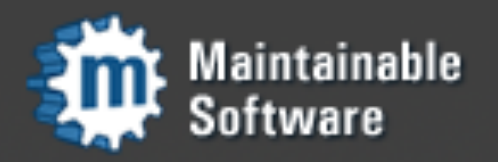

#### Application Developer

- Client-side techniques have evolved along with the server side.
- You need to understand them regardless of your specific role as a web developer.

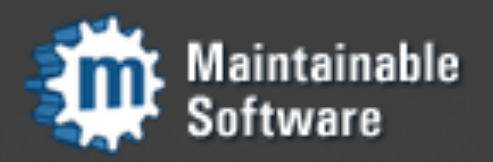

### Separating Concerns

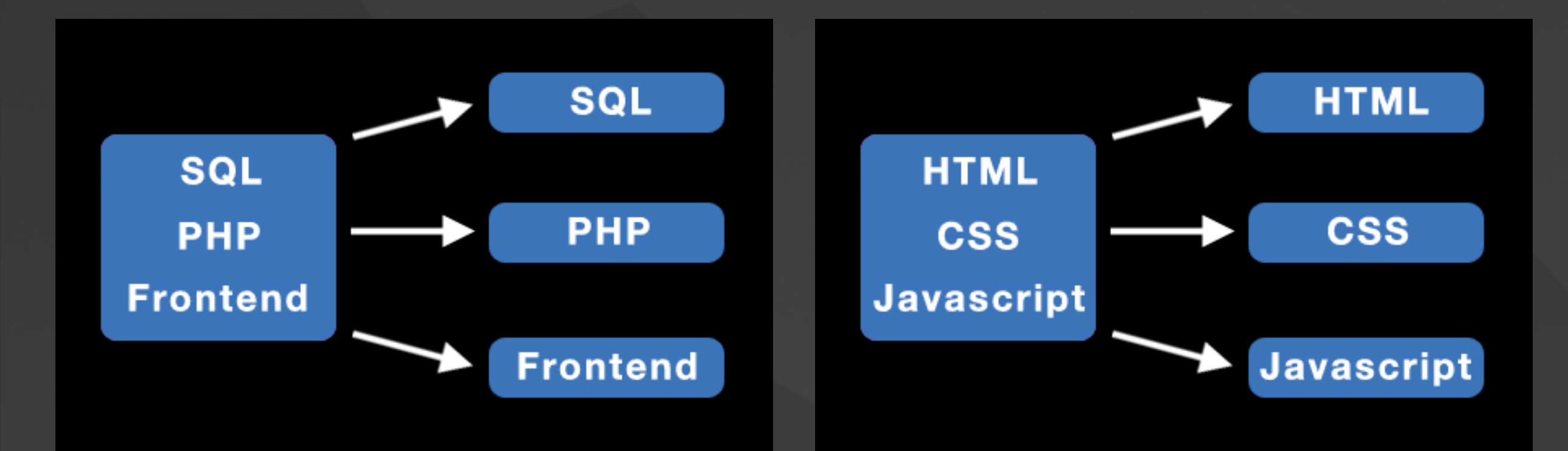

#### Separate both server-side and client-side code by type and responsibility.

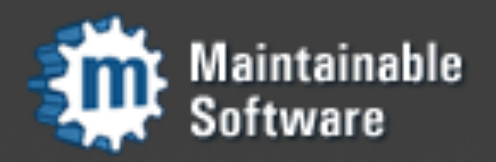

# Today's Application

- XHTML, CSS, Javascript cleanly separated into different files.
- The DOM lets all of these client-side technologies hang together cleanly.
- CSS Selectors and newer JavaScript libraries make this much easier

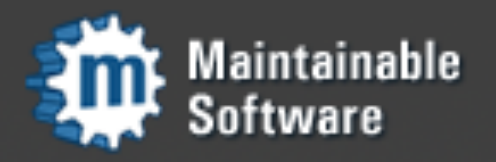

#### Testability

- Your markup determines how much fun you will have doing your testing.
- You need to understand markup, DOM, selectors, and then design for testability.
- The DOM is an integration point for your tests, through selectors.

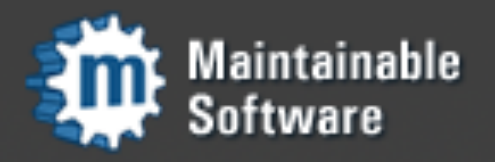

#### CSS Selector Basics

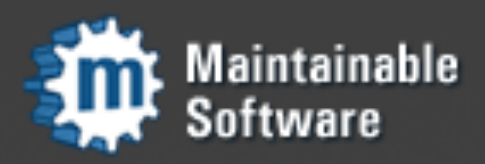

#users li.user { color: #000;

- Simple, convenient
- Have become the standard for accessing DOM, driven by CSS
- You don't need to be a designer, you do need be able to read this selector and write others like it.

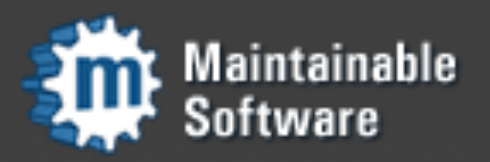

- All inlined CSS and JS has been removed.
- Readable by human or machine.
- IDs must begin with alpha character and may only be used once.
- A class can be used multiple times.

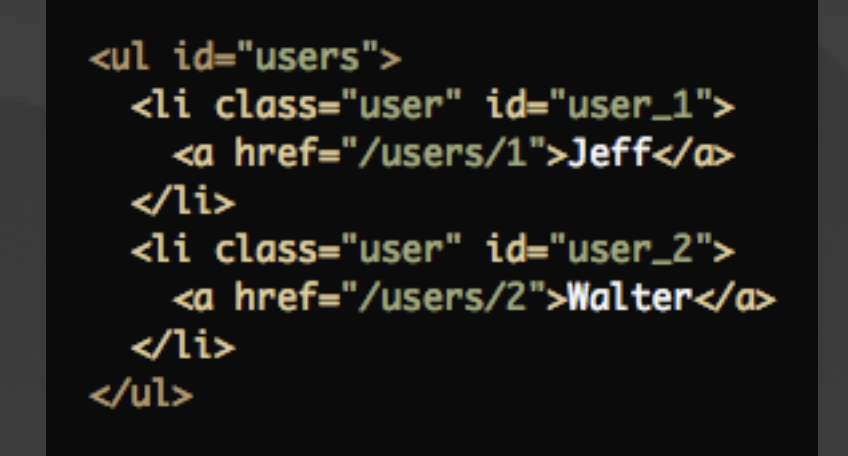

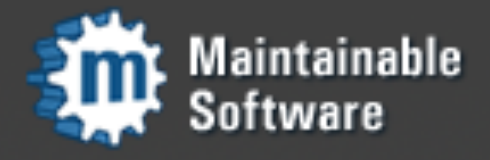

- **Strategically placed IDs and class** names to easily reference elements individually or as a group.
- Specific elements get an ID.
- Elements you're looping over or that you'll reference as a collection can use a class.

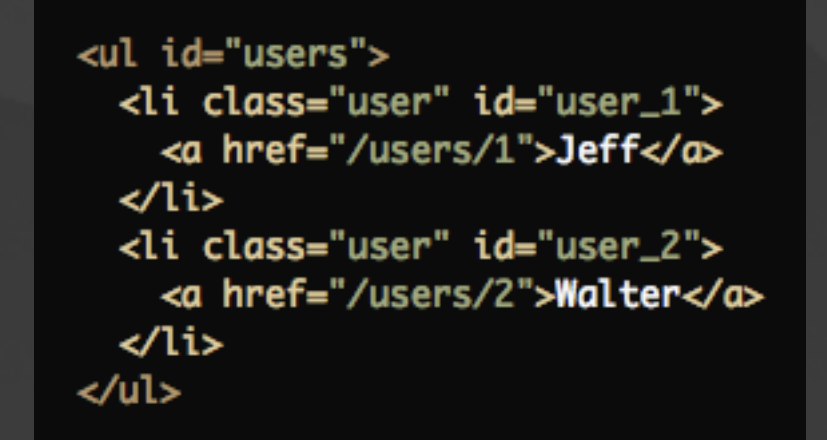

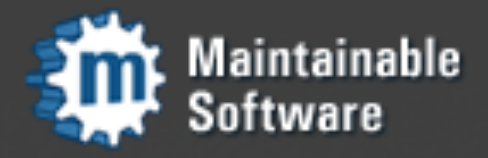

```
<ul id="users">
  <li class="user" id="user_1">
    <a href="/users/1">Jeff</a>
  \langle/li>
  <li class="user" id="user_2">
    <a href="/users/2">Walter</a>
  \langle/li>
\langle/ul>
```
 $// JQuery:$ \$("#users li.user").addClass("highlight");

// Prototype: \$\$('#users li.user').invoke("addClassName", "highlight");

- CSS selectors and newer JS libraries make life much easier.
- Your PHP code can use the same selectors for testing!

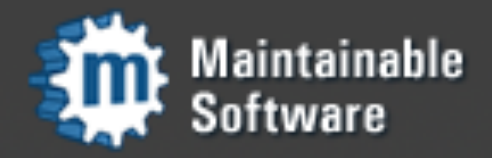

### PHPUnit SeleniumTestCase

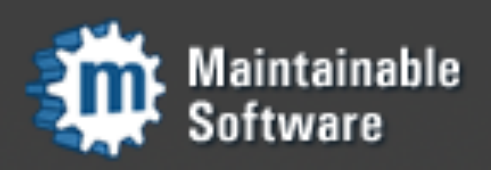

#### Selenium RC

• Browser-based testing tool

- Launches a web browser
- Retrieves URL
- **Inspects Results**
- PHPUnit Integration is Simple to Use

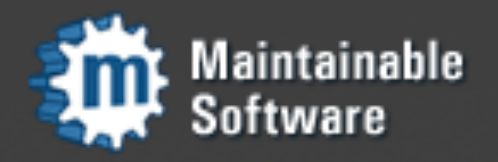

#### Selenium RC

- Download and install Selenium Server
- Launch Selenium Server on Command Line
- Run PHPUnit Tests utilizing Selenium
- Shut down Selenium Server

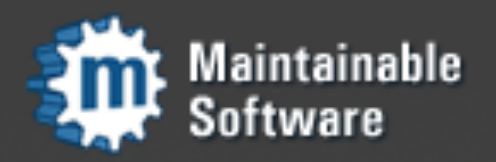

#### First Selenium Test

```
class WebTest extends PHPUnit_Extensions_SeleniumTestCase
ł
    protected function setUp()
        $this->setBrowser('*firefox');
        $this->setBrowserUrl('http://www.example.com/');
    }
    public function testTitle()
        $this->open('http://www.example.com/');
        $this->assertTitleEquals('Example Web Page');
    ł
}
```
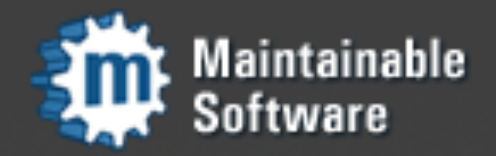

#### Selenium Assertions

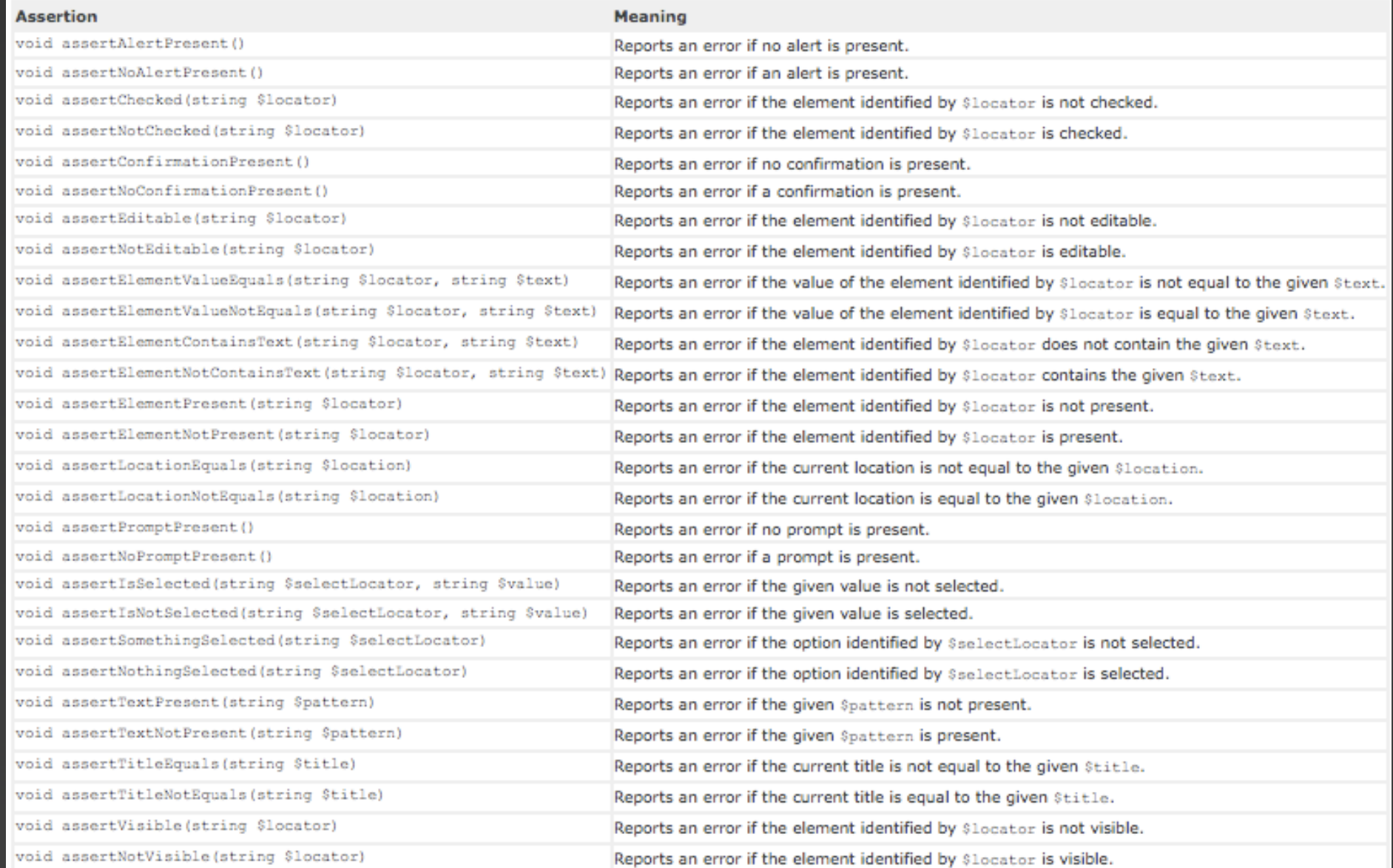

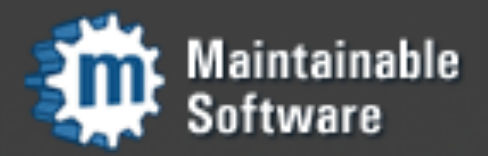

#### Selenium Assertions

- Fairly rich assertion vocabulary with specific assertions like assertTitleEquals()
- General purpose element assertions like assertElementPresent() take \$locator
- Element locators can be a number of formats such as XPath.

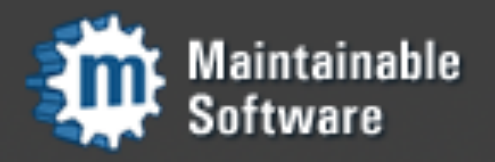

#### Selenium Assertions

```
public function testTitle()
    $this->open('http://www.example.com/');
    $this->assertElementValueEquals('css=title', 'Example Web Page');
```
- Locators can be CSS selectors! "css=title"
- Use \$locator with CSS selectors where possible, keeping your test conventions congruent with your CSS and JavaScript

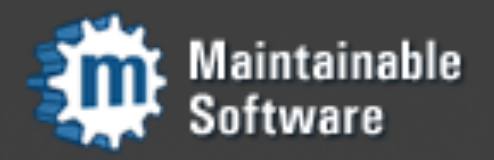

#### Selenium Disadvantages

- Launching browser is too slow to be fun
- Somewhat fragile due to moving parts
- Falls down where browser falls down

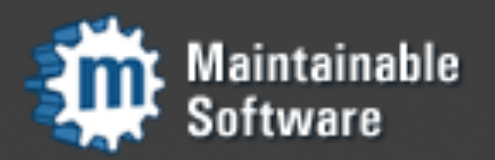

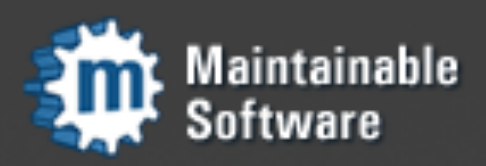

- Functional or integration tests that don't depend on HTTP or the browser
- Some PHP frameworks may already have what you need, borrow from them
- More work to build the test harness, but testing is faster and more fun when done

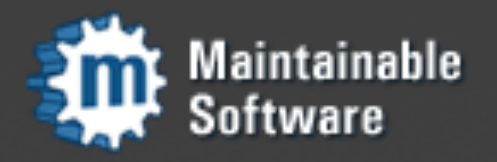

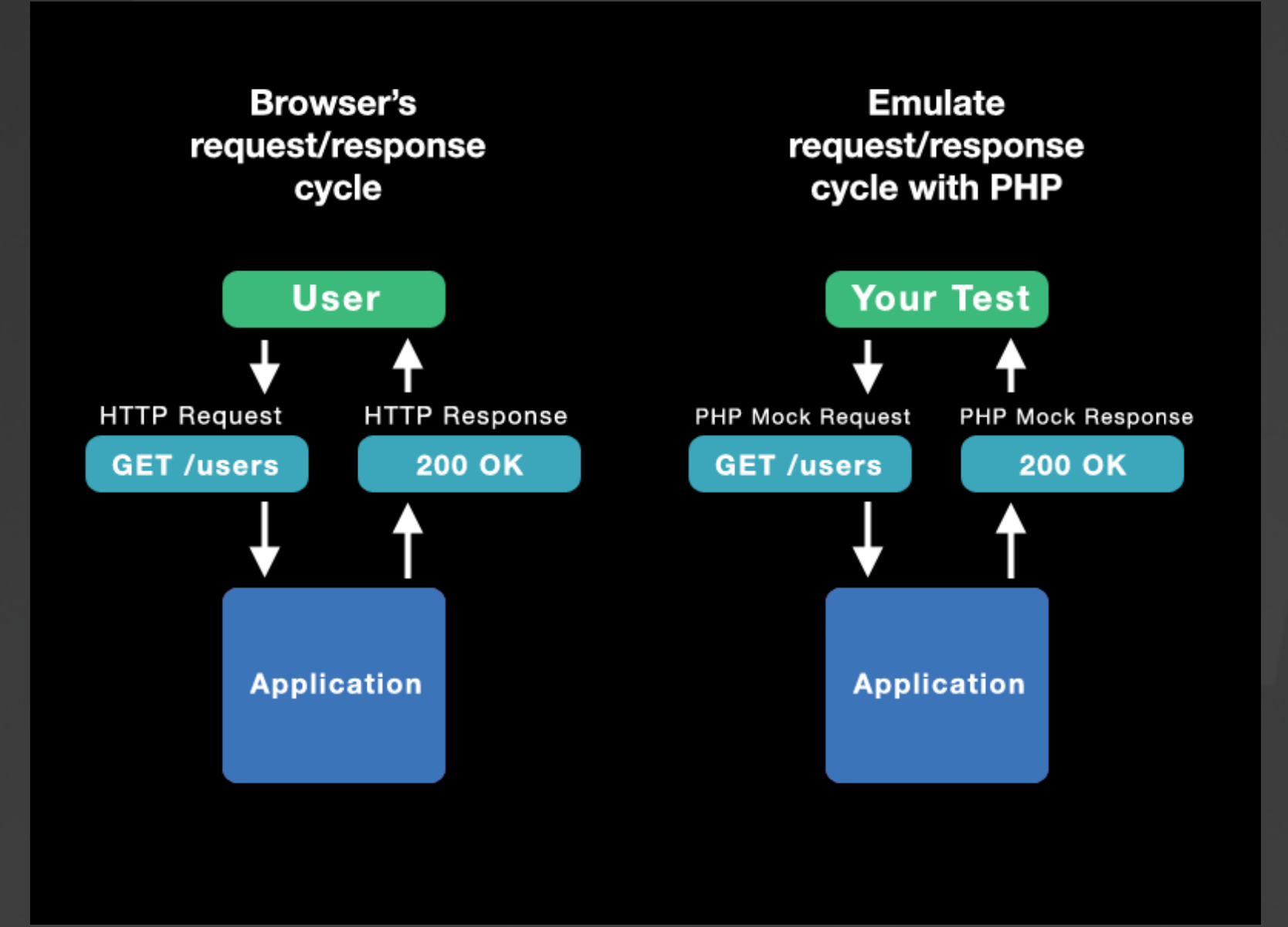

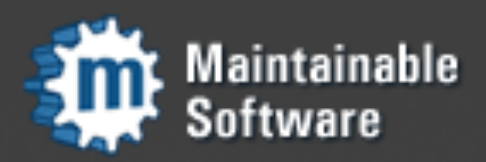

- Your application probably needs some sort of request and response objects
- Subclass PHPUnit\_Framework\_TestCase

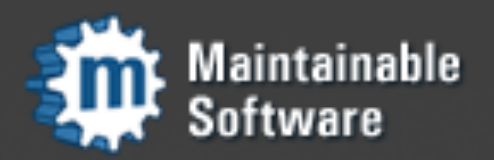

```
/**
 * @group functional
 */
class ItemsControllerTest extends Mad_Test_Functional {
   public function setUp()
    Ŧ
        $this->request = new Mad_Controller_Request_Mock();
        $this->response = new Mad_Controller_Response_Mock();
        $this->session = arrow('version' => Session::VERSION,
                                'user_id' \Rightarrow 1);
        $this->loadFixtures('Items');
   }
   public function testIndexDisplaysItems()
    ſ
        $this->get('/', array(), $this->session);
        $this->assertResponse(200);
        $this->assertSelect("#eng_items tr.eng_item", 4);
        // no clear filter button
        $this->assertSelect('h2#filters img', false);
   }
```
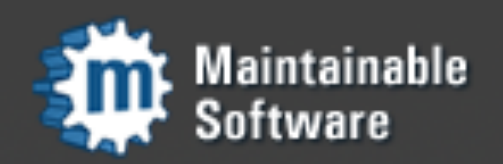

- Add methods to make fake GET, POST, PUT, DELETE requests
- Add assertions for response code and body
- <http://framework.maintainable.com>has test code you can use as a starting point
- PHPUnit 3.3 CSS Selector Assertions

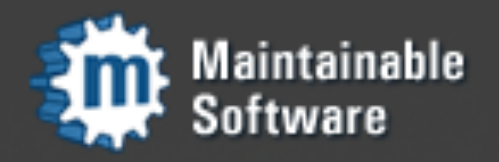

#### PHPUnit 3.3

Patch almost ready, based on our existing work • Simple assertions for CSS selectors on strings: • assertSelectCount() / assertSelectNotCount() • assertSelectEquals() / assertSelectNotEquals() • assertSelectRegexp() / assertSelectNotRegexp()

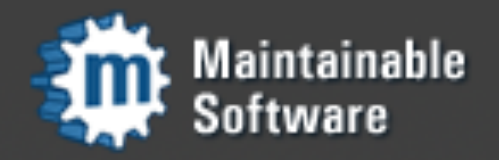

#### Extras

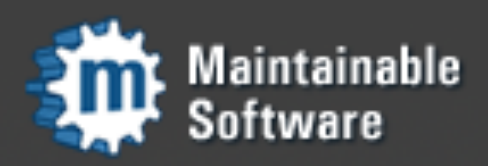

### JavaScript Unit Tests

- JavaScript can be unit-tested in a browser if it is sufficiently separated from HTML
- **The unittest.js library from Scriptaculous is a** nice solution for this

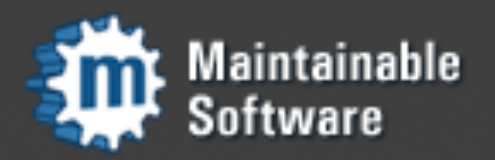

### JavaScript Unit Tests

#### $\frac{1}{2}$  cells.js

```
var Cell = Class.create({}initialize: function(element) {
    this.element = $(element);},
  select: function() {
    this.element.addClassName('selected');
  },
  deselect: function() {
    this.element.removeClassName('selected');
  },
  selected: function() {
    return this.element.hasClassName('selected');
  ł
\mathcal{D}
```
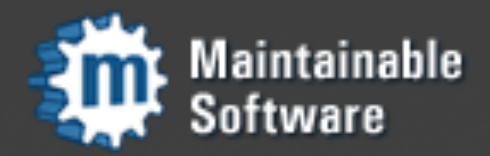

## Javascript Unit Tests

// inside cells\_test.html

```
new Test.Unit.Runner({
  setup: function() {
  },
  teardown: function() {
  },
```

```
testSelectCell: function() { with(this) {
 var cell = new Cell('cell_1');
 assert(!cell.selected());
```

```
cell.select();
 assert(cell.selected());
33,
```

```
\prime\prime\, \ldots
```
#### $\},$  "testlog");

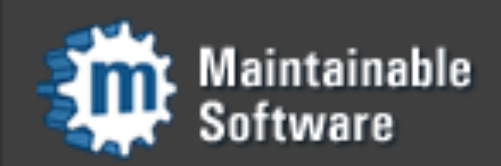

## JavaScript Unit Tests

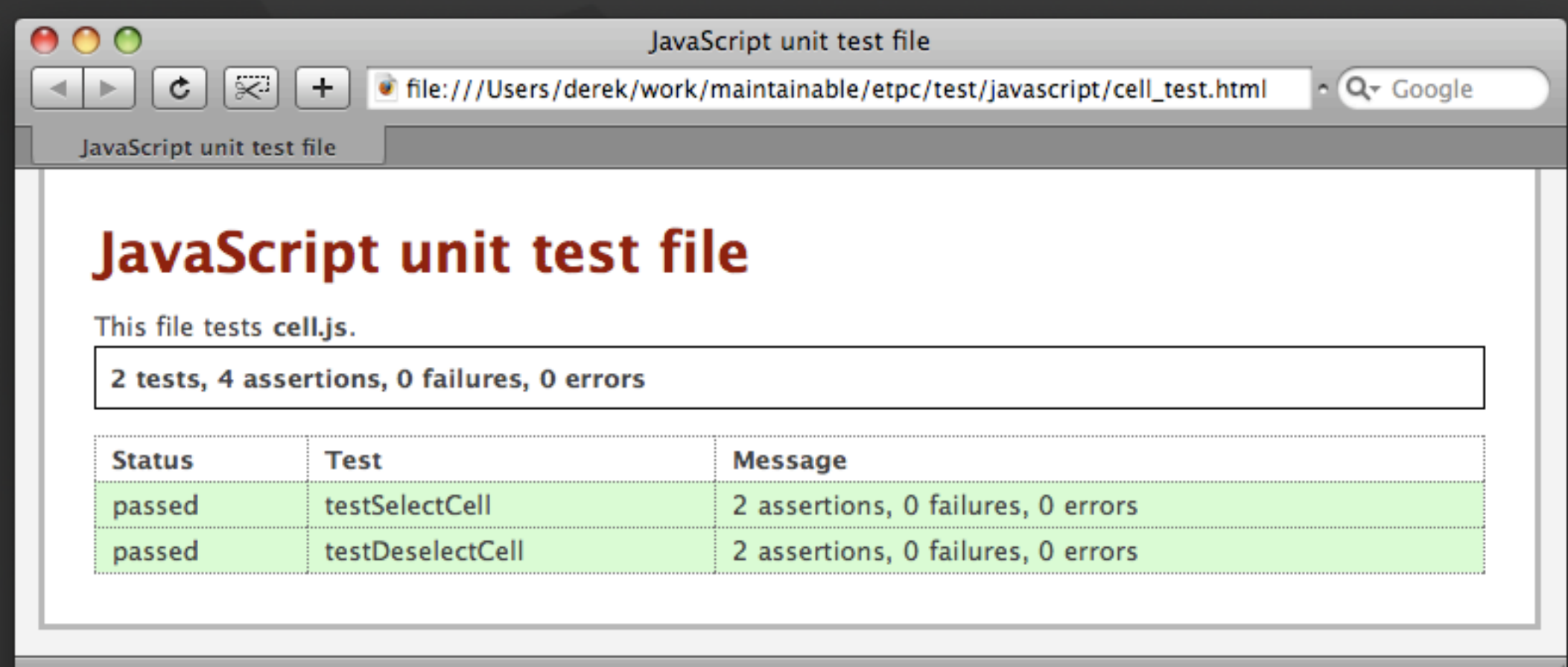

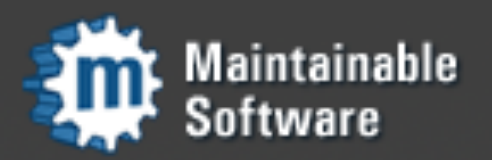

#### Inline PHP Errors

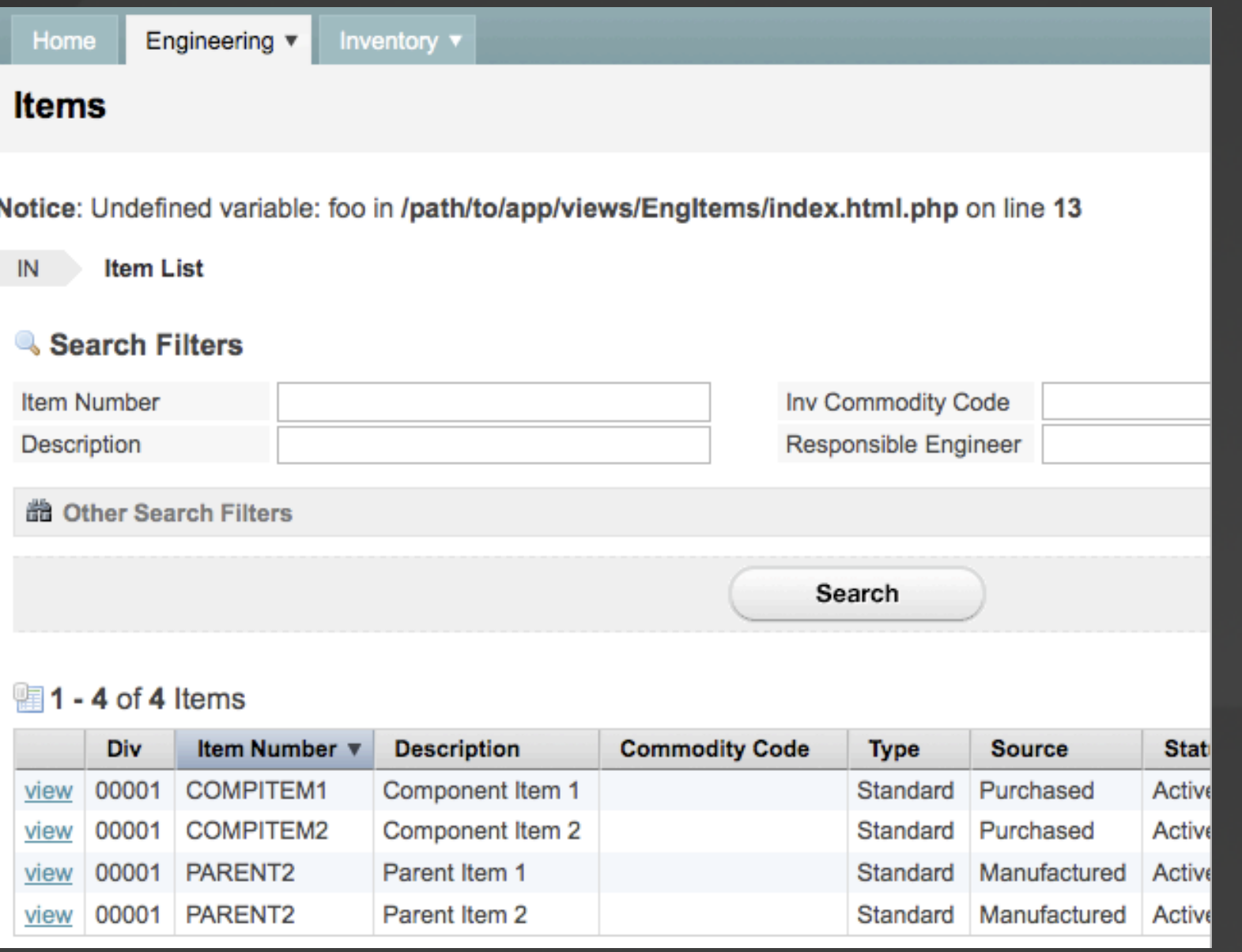

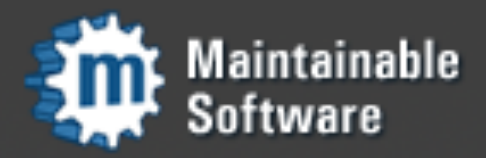

#### Inline PHP Errors

- Run your application with display\_errors=On during tests, off in production.
- PHP errors output on a page are easily missed by tests if not explicitly checked.
- Test response body for "<b>Notice" etc.

![](_page_42_Picture_4.jpeg)

#### Errors as Exceptions

```
class YourPrefix_ErrorHandler
```

```
public static function handle ($errno, $errstr, $errfile, $errline)
    ſ
        if (ini\_get('error_reporting') == 0) {
            // silence operator ("@") was used
            return;
        }
        throw new Exception($errstr, $errno);
    }
}
\text{Scallback} = array('YourPrefixErrorHandler', 'handle');set_error_handler($callback);
```
![](_page_43_Picture_3.jpeg)

ſ

#### Errors as Exceptions

#### PHP Notice in ItemsController->index

Undefined variable: foo

app/views/EngItems/index.html(13) in include vendor/Mad/View/Base.php(305): include vendor/Mad/View/Base.php(215): Mad View Base-> template vendor/Mad/Controller/Base.php(494): Mad View Base->render vendor/Mad/Controller/Base.php(417): Mad Controller\_Base->renderAction vendor/Mad/Controller/Base.php(244): Mad\_Controller\_Base->render vendor/Mad/Controller/Dispatcher.php(100): Mad Controller Base->process public/index.php(7): Mad\_Controller\_Dispatcher->dispatch

#### Extracted source (around line #13)

![](_page_44_Figure_5.jpeg)

#### **Request**

Parameters:

None

#### **Show session dump**

#### **Response**

Headers:

array (

![](_page_44_Picture_12.jpeg)

![](_page_45_Picture_0.jpeg)

![](_page_45_Picture_1.jpeg)

#### Thank You

• <http://mikenaberezny.com>

• <http://maintainable.com>

![](_page_46_Picture_3.jpeg)